**MB-500**

Number: MB-500 Passing Score: 800 Time Limit: 120 min File Version: 1

MB-500

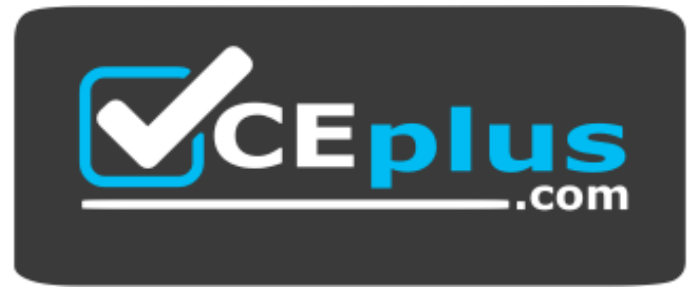

**Website:** [https://vceplus.com](https://vceplus.com/) **VCE to PDF Converter:** <https://vceplus.com/vce-to-pdf/> **Facebook:** <https://www.facebook.com/VCE.For.All.VN/> **Twitter :** [https://twitter.com/VCE\\_Plus](https://twitter.com/VCE_Plus)

https://vceplus.com/

https://vceplus.com/

www.vceplus.com - Free Questions & Answers - Online Courses - Convert VCE to PDF - VCEplus.com

### **Plan Architecture and Solution Design**

#### **Testlet 1**

### **Case study**

This is a case study. **Case studies are not timed separately. You can use as much exam time as you would like to complete each case.** However, there may be additional case studies and sections on this exam. You must manage your time to ensure that you are able to complete all questions included on this exam in the time provided.

To answer the questions included in a case study, you will need to reference information that is provided in the case study. Case studies might contain exhibits and other resources that provide more information about the scenario that is described in the case study. Each question is independent of the other questions in this case study.

At the end of this case study, a review screen will appear. This screen allows you to review your answers and to make changes before you move to the next section of the exam. After you begin a new section, you cannot return to this section.

#### **To start the case study**

To display the first question in this case study, click the **Next** button. Use the buttons in the left pane to explore the content of the case study before you answer the questions. Clicking these buttons displays information such as business requirements, existing environment, and problem statements. If the case study has an All **Information** tab, note that the information displayed is identical to the information displayed on the subsequent tabs. When you are ready to answer a question, click the **Question** button to return to the question.

#### **Background**

Wide World Importers sell office supplies, furniture, and fittings to their customers across the United States. The company has the following locations:

a retail store in Seattle a warehouse in Seattle a customer support and call center in Atlanta  $\blacksquare$  a team of field workers that provide furniture installation services at customer sites.

Wide World Importers plans to implement Dynamics 365 Finance and Microsoft Azure cloud platform features.

#### **Current environment**

Customers may place orders by email, phone, or by using the company's website. The company authorizes and processes credit card transactions by using a webbased application. Customer, inventory, supplier, and other master and transactional data is stored in a legacy database.

The company collects feedback from customers by phone or a form on the company's website and maintains the data in a Microsoft Excel workbook.

Wide World Importers runs on-premises applications to manage payroll and workers compensation. The company has a set of Microsoft Power BI dashboards that present data from a reporting database.

The company creates a Lifecycle Services (LCS) implementation project and completes Dynamics 365 Finance onboarding.

The company maintains production, quality assurance (QA), development, user acceptance testing (UAT), and build environments.

## **Requirements General**

You must configure a cloud-based Dynamics 365 Finance development environment and enable code extension that support updates. You must configure version control and a Build environment.

- You must migrate all legacy data to the new system.
- You must implement best practices for X++ coding, the data model, caching, and security.

All new code must be unit tested in a development environment and then validated by the QA team before code is added to source control.

### **Business processes**

- You must configure vendor trade agreements.
- Products must be shipped directly from suppliers to customers depending on customer location to save indirect costs.
- You must collect customer feedback on products shipped directly from vendors.
- You must deploy code to a UAT environment for testing before deploying code to production.
- You must validate all entries for the purchase order creation form.
- You must develop a web portal that allows customers to browse products, place orders, and check order status. Product data for the web portal must be integrated as periodic batches.

### **Business systems**

- You must install and configure a third-party solution for credit card processing within Dynamics 365 Finance. The third-party company will provide a deployable package.
- The workers compensation application must be able to call an API to update worker compensation details in Dynamics 365 Finance.
- You must develop a process to import payroll journals into the system.
- You must configure the warehouse mobile device portal for warehouse operations.
- You must install a third-party solution to support web portal integration. The solution is supplied as a source code model file.

### **Vendor exclusion list**

You must develop a new solution to maintain a Vendor exclusion list for each customer and item combination. The solution must meet the following requirements:

- Isolate all new vendor exclusion codes as a new assembly by creating a table named VendExclusions.
- Create an index for the table named PrimaryIdx that uses the following fields: CustAccount, ItemId, VendAccount.

Ensure that users can open the Vendor Exclusion list report from the customer master form. The list must display the customer account, Item ID, and Vendor account fields.

- **Implement the Excel integration for the Vendor Exclusion List form.**
- Provide functionality to periodically export the Vendor exclusion list to prepare reports by using standard reporting capabilities of Dynamics 365 Unified Operations.
- Develop necessary security permissions to view and maintain the new Vendor exclusion list functionality and reporting. Users with maintain rights will be able create, update, and delete the exclusion list. Permissions must be assigned to security roles to match company security model.
- **Maintain referential integrity with other tables.**
- Users must be presented with a warning message before a direct delivery purchase order is created for a vendor in exclusion list. Sales managers must be alerted when a new exclusion record is added to the system.

# **Security**

- You must implement the record level audit feature to identify the users who created the record.
- Grant specific users rights to maintain the vendor exclusion list by using Excel.
- You must implement validation to check whether a proposed direct delivery purchase order vendor is on the exclusion list for the customer and product

#### combination. **Issues**

User1 is not able to access many features in the system. You must provide User1 administrator rights.

A sales manager suspects a data-related issue in the vendor exclusion list. User1 must identify the user who created the referenced exclusion records.

Developer2 joins the company and does not have access to a development environment or source control.

User2 reports performance issues when they generate direct delivery purchase orders after current updates are applied.

User2 reports that they cannot access new functionality and reports.

### **QUESTION 1**

You need to apply a form pattern to the Vendor exclusion list.

Which pattern should you use?

- A. Workspace
- B. Simple ListC. List Page

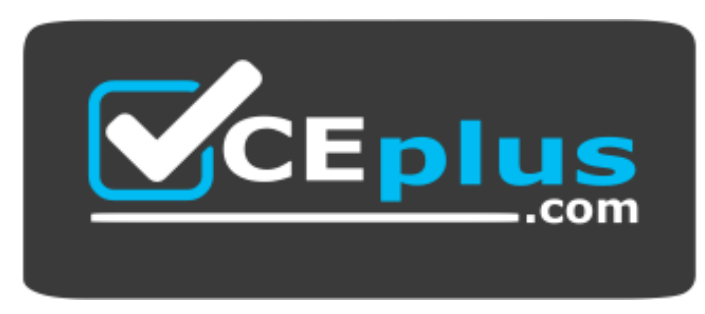

https://vceplus.com/

D. List View

**Correct Answer:** C **Section: (none) Explanation**

#### **Explanation/Reference:**

Explanation:

A list page presents a set of data on a user interface that is optimized so that you can browse records, find the right record, and then take an action upon that record. The list page lets the user search, filter, and sort the data. FactBoxes on the right side of the grid show related data for the active record. Actions that are relevant to the record are located on the ActionPane at the top of the page.

Scenario: You must develop a new solution to maintain a Vendor exclusion list for each customer and item combination. The solution must meet the following requirements:

- Isolate all new vendor exclusion codes as a new assembly by creating a table named VendExclusions.
- Create an index for the table named PrimaryIdx that uses the following fields: CustAccount, ItemId, VendAccount.
- Ensure that users can open the Vendor Exclusion list report from the customer master form. The list must display the customer account, Item ID, and Vendor account fields.

Reference: https://docs.microsoft.com/en-us/dynamics365/fin-ops-core/dev-itpro/user-interface/list-pageform-pattern

#### **QUESTION 2**

You need to meet the requirements for the purchase order creation form.

What are two possible ways to achieve this goal? Each correct answer presents a complete solution.

**NOTE:** each correct selection is worth one point.

- A. Create a class and add a form data source event handler method to the class.
- B. In Application Explorer, create a table extension and implement validation.
- C. In Application Explorer, create a form extension and implement validation.
- D. Implement Chain of Command (CoC) and method wrapping by creating a form extension class.

**Correct Answer:** CD **Section: (none) Explanation Explanation/Reference:** Explanation: Scenario:

Users must be presented with a warning message before a direct delivery purchase order is created for a vendor in exclusion list.

You must implement validation to check whether a proposed direct delivery purchase order vendor is on the exclusion list for the customer and product combination.

### **Plan Architecture and Solution Design**

### **Testlet 2**

### **Case study**

This is a case study. **Case studies are not timed separately. You can use as much exam time as you would like to complete each case.** However, there may be additional case studies and sections on this exam. You must manage your time to ensure that you are able to complete all questions included on this exam in the time provided.

To answer the questions included in a case study, you will need to reference information that is provided in the case study. Case studies might contain exhibits and other resources that provide more information about the scenario that is described in the case study. Each question is independent of the other questions in this case study.

At the end of this case study, a review screen will appear. This screen allows you to review your answers and to make changes before you move to the next section of the exam. After you begin a new section, you cannot return to this section.

#### **To start the case study**

To display the first question in this case study, click the **Next** button. Use the buttons in the left pane to explore the content of the case study before you answer the questions. Clicking these buttons displays information such as business requirements, existing environment, and problem statements. If the case study has an All Information tab, note that the information displayed is identical to the information displayed on the subsequent tabs. When you are ready to answer a question, click the **Question** button to return to the question.

#### **Background**

#### **Overview**

First Up Consultants provides Commercial Cleaning services to its clients. The company purchases all its cleaning supplies from Best For You Organics Company.

First Up Consultants is using a cloud-based Dynamics 365 Finance instance. The system has a foundation table named CashDisc that contains one cash discount record for each cash discount type.

Best For You Organics Company invoices First Up Consultants and allows cash discounts based on how fast an invoice is paid. First Up Consultants is entitled to a two percent discount from Best for You Organics for any invoice that is paid within 10 days and has a minimum invoice amount of \$2,500.

#### **Business requirements**

All new and extended objects must be located in an existing model named FinanceExt. The creation of new models is not permitted.

Best For You Organics Company requires that First Up Consultants apply specific minimum invoice amounts to each cash discount record. A cash discount may only be applied when the minimum invoice amount requirement has been met. The new field must be added to the CashDisc form grid with the allowable visible number of characters set to 10.

First Up Consultants must retrieve the required Cash Discount methods and corresponding minimum invoice amounts directly from Best For You Organics Company's enterprise resource planning (ERP) system.

The Chief Financial Officer (CFO) requires the following reports:

- A report that shows all outstanding invoices, their cash discount types including the new minimum threshold applicable, and the amount of the discount. The report must only be accessed by users who are members of the Accounts Payable Manager role.
- You must create a Microsoft Excel workbook that lists unpaid invoices to Best For You Organics Company that have a due date earlier than 5/1/2019 and an Invoice Amount between \$20,000 and \$100,000.

Cash discounts for unpaid invoices must be updated with the new minimum invoice amounts.

### **Financial requirements**

### **Vendor Invoices Past Due form**

You must be able to filter the grid on the Vendor Invoices Past Due form. By default, you must filter the form based on the Due Date, Invoice Amount, and Vendor columns. Users must be able to apply reusable user-specific filters to a page using multiple fields.

#### **CashDisc form**

You must extend the CashDisc form to add a new field named MinimumInvoiceAmount to the form. You must add a new Extended Data Type to the extension model for the new field. The new field must be added above the discount method field. The field must display 10 characters.

The accounts payable manager and the accounts payable clerk have Delete access to the form. You must after permissions to limit accounts payable clerks to have only View access to the form.

### **Cash Discount Records report**

You must create a report that shows a list of CashDisc records. You must include the MinimumInvoiceAmount field and filtered data by using the CashDisc.DiscMethod field. Applicable security objects must be created in the existing "FinanceExt" model and configured so the report is accessible by those users to the accounts payable role.

### **Batch jobs**

You must create a batch job that runs on the last day of each month to update the current unpaid invoices with changes in the minimum invoice amount. The job must meet the following requirements:

- Accept the following parameters: Vendor, DueDate.
- Be callable by an Action menu item.
- Allow users to specify vendors to include in the job.
- **Use SysOperation Framework for all batch jobs.**

You must create a batch job to identify modified CashDisc.MinimumInvoiceAmount values and apply these to open Purchase Lines.

# **QUESTION 1**

You need to configure filtering for the Vendor Past Due Invoices form.

Which two filtering types can you use? Each correct answer presents a complete solution.

**NOTE:** Each correct selection is worth one point.

- A. QuickFilter
- B. Advanced Filter
- C. Grid Column Filtering
- D. Filter pane

**Correct Answer:** AC **Section: (none) Explanation**

### **Explanation/Reference:**

Explanation: A: QuickFilter: A framework-provided filtering mechanism that can appear above any list or grid, and that provides fast single-column filtering.

C: Grid column filtering: The user can define filter conditions and perform single-column sorting by using a drop dialog that is opened from the grid column header.

Scenario: You must create a batch job that runs on the last day of each month to update the current unpaid invoices with changes in the minimum invoice amount. The job must meet the following requirements:

- Allow users to specify vendors to include in the job.
- Accept the following parameters: Vendor, DueDate.
- Be callable by an Action menu item.
- **Use SysOperation Framework for all batch jobs.**

Reference:

https://docs.microsoft.com/en-us/dynamics365/fin-ops-core/dev-itpro/user-interface/filtering

**Plan Architecture and Solution Design**

**Question Set 3**

**QUESTION 1**

**Note: This question is part of a series of questions that present the same scenario. Each question in the series contains a unique solution that might meet the stated goals. Some question sets might have more than one correct solution, while others might not have a correct solution.**

**After you answer a question in this section, you will NOT be able to return to it. As a result, these questions will not appear in the review screen.**

You create a new form in a project.

You need to display tabs in a vertical alignment.

Solution: Apply the Simple List pattern.

Does the solution meet the goal?

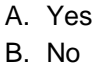

**Correct Answer:** A **Section: (none) Explanation**

**Explanation/Reference:**

Reference: https://docs.microsoft.com/sv-se/dynamics365/fin-ops-core/dev-itpro/user-interface/simple-list-details-formpattern

### **QUESTION 2**

**Note: This question is part of a series of questions that present the same scenario. Each question in the series contains a unique solution that might meet the stated goals. Some question sets might have more than one correct solution, while others might not have a correct solution.**

**After you answer a question in this section, you will NOT be able to return to it. As a result, these questions will not appear in the review screen.**

You create a new form in a project.

You need to display tabs in a vertical alignment.

Solution: Apply the Operational Workspaces pattern.

Does the solution meet the goal?

A. Yes B. No

**Correct Answer:** B **Section: (none) Explanation**

#### **Explanation/Reference:**

Reference: https://docs.microsoft.com/en-us/dynamics365/fin-ops-core/dev-itpro/user-interface/workspaceform-pattern

### **QUESTION 3**

**Note: This question is part of a series of questions that present the same scenario. Each question in the series contains a unique solution that might meet the stated goals. Some question sets might have more than one correct solution, while others might not have a correct solution.**

**After you answer a question in this section, you will NOT be able to return to it. As a result, these questions will not appear in the review screen.**

You create a new form in a project.

You need to display tabs in a vertical alignment.

Solution: Apply the Details Master pattern.

Does the solution meet the goal?

A. Yes B. No

**Correct Answer:** A **Section: (none) Explanation**

**Explanation/Reference:**

Reference: https://docs.microsoft.com/en-us/dynamics365/fin-ops-core/dev-itpro/user-interface/details-master-formpattern

#### **QUESTION 4**

You are a Dynamics 365 Finance and Operations developer. You have a virtual machine that includes Visual Studio.

You need to display the elements by model.

What should you do?

- A. Select **Model management** from the menu and then select **View all package dependences.**
- B. Right-click the Application Object Tree (AOT) node in Application Explorer and select **Model View.**
- C. Select **Metadata Search** from the Dynamics 365 menu.
- D. Select **Model Management** from the menu and then select **Refresh Models**.

**Correct Answer:** B **Section: (none) Explanation**

# **Explanation/Reference:**

Explanation:

- 1. In Microsoft Visual Studio, on the Dynamics 365 menu, click Model Management > Refresh Models.
- 2. Open Application Explorer by clicking View > Application Explorer.
- 3. Right-click the AOT root node, and then click Model view.

A list of installed models is displayed.

Reference: https://docs.microsoft.com/en-us/dynamics365/fin-ops-core/dev-itpro/dev-tools/manage-runtimepackages

# **QUESTION 5**

You need to prepare to deploy a software deployable package to a test environment.

What are two possible ways to achieve the goal?

Each correct answer presents a complete solution.

**NOTE:** Each correct selection is worth one point.

A. In Visual Studio, export the project and upload the project to the asset library.

B. In Azure DevOps, queue a build from the corresponding branch and upload the model to the asset library.

C. In Azure DevOps, queue a build from the corresponding branch and upload the package to the asset library.

D. In Visual Studio, create a Dynamics 365 deployment package and upload the package to the asset library.

**Correct Answer:** CD **Section: (none) Explanation**

### **Explanation/Reference:**

Explanation:

C: Dynamics Lifecycle Services (LCS) Asset Upload : Upload a software deployable package to an LCS project's Asset Library. This task is only available as a release pipeline task. It requires an LCS connection to be setup in the Azure DevOps project's service connections.

D: Deployable packages can be created by using Visual Studio dev tools. After a deployable package is created, it must be uploaded to the Lifecycle Services (LCS) project's asset library.

Reference: https://marketplace.visualstudio.com/items?itemName=Dyn365FinOps.dynamics365-finops-tools https://docs.microsoft.com/en-us/dynamics365/fin-ops-core/dev-itpro/deployment/create-apply-deployablepackage

# **QUESTION 6**

You are a Dynamics 365 Finance and Operations developer.

You need to create an extension class.

Which action should you perform?

- A. Mark the class as final.
- B. Add the suffix **.extension** to the file name.
- C. Mark the class as protected.
- D. Mark the class as private.

**Correct Answer:** A **Section: (none) Explanation**

#### **Explanation/Reference:** Reference: https://docs.microsoft.com/en-us/dynamics365/fin-ops-core/dev-itpro/extensibility/methodwrapping-coc

### **QUESTION 7**

You are training a new Dynamics 365 Finance developer.

You need to explain the relationships between models, packages, and projects to the new hire.

Which three design concepts should you explain? Each correct answer presents a complete solution.

**NOTE:** Each correct selection is worth one point.

- A. A project can contain elements from multiple models.
- B. A model is a group or collection of elements that constitute a distributable software solution.
- C. A Visual Studio project can belong to more than one model.
- D. A model is a design time concept.
- E. A package is a deployment unit that may contain one or more models.

**Correct Answer:** BDE **Section: (none) Explanation**

#### **Explanation/Reference:**

Explanation:

B: A model is a group of elements, such as metadata and source files, that typically constitute a distributable software solution and includes customizations of an existing solution.

D: A model is a design-time concept, for example a warehouse management model or a project accounting model.

E: A package is a deployment and compilation unit of one or more models.

Reference: https://docs.microsoft.com/en-us/dynamics365/fin-ops-core/dev-itpro/devtools/models

### **QUESTION 8**

You are a Dynamics 365 Finance developer. You have two tables as shown in the following exhibit:

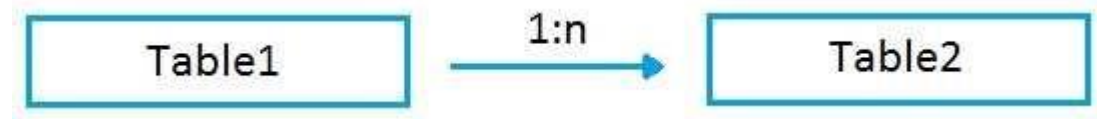

You need to configure Table1 to ensure that records cannot be deleted from Table1 if Table2 contains related records.

https://vceplus.com/

www.vceplus.com - Free Questions & Answers - Online Courses - Convert VCE to PDF - VCEplus.com

Which value should you use for the **OnDelete** property?

A. None

B. Cascade

C. Cascade + Restricted

D. Restricted

**Correct Answer:** D **Section: (none) Explanation**

### **Explanation/Reference:**

Explanation:

Example of Restricted

Suppose we have two tables (Customer & Order) and the relation is of One-To-Many i.e Customer can have many orders. So on a parent table i.e.(Customer) if I set a delete action property to "RESTRICTED" for Order table. Then If I go and delete the record from a Customer table. It will first check the record in the child table and if exist that warning prompt saying that first we need to delete a record from child table.

Incorrect Answers:

B: Example of Cascade:

Suppose we have two tables (Customer & Order) and the relation is of One-To-Many i.e. Customer can have many orders.

So on a parent table i.e. (Customer) if I set a delete action property to "CASCADE" for Order table. Then If I go and delete the record from a Customer table. It will also delete all the related records in Order table automatically.

C: Example of Cascade + Restricted

Suppose we have three tables (Person ,Customer & Order) Now Person is a parent of Customer table, and Customer is a parent of Order table having (One-To-Many) relations

If I set a Delete action property on Person table to "CASCADE" for customer table and If I set a Delete Action property on a CUSTOMER table for Order table to "CASCADE +RESTRICTED".

So if I delete a record from Customer table then It will first check the record in the child table(order table) and if exist that warning prompt saying that first we need to delete a record from child table.

But if I delete a record from Person table it will automatically delete a record in Customer table and all records related to customer table in Order table would also be deleted.

Reference: https://amazingax.wordpress.com/2013/01/13/microsoft-dynamics-ax-2012example-of-cascaderestricted-and-cascade-restricted-delete-actionproperty-for-a-tablerelation/

#### **Developer Tools**

**Testlet 1**

### **Case study**

This is a case study. **Case studies are not timed separately. You can use as much exam time as you would like to complete each case.** However, there may be additional case studies and sections on this exam. You must manage your time to ensure that you are able to complete all questions included on this exam in the time provided.

To answer the questions included in a case study, you will need to reference information that is provided in the case study. Case studies might contain exhibits and other resources that provide more information about the scenario that is described in the case study. Each question is independent of the other questions in this case study.

At the end of this case study, a review screen will appear. This screen allows you to review your answers and to make changes before you move to the next section of the exam. After you begin a new section, you cannot return to this section.

## **To start the case study**

To display the first question in this case study, click the **Next** button. Use the buttons in the left pane to explore the content of the case study before you answer the questions. Clicking these buttons displays information such as business requirements, existing environment, and problem statements. If the case study has an All **Information** tab, note that the information displayed is identical to the information displayed on the subsequent tabs. When you are ready to answer a question, click the **Question** button to return to the question.

### **Background**

Wide World Importers sell office supplies, furniture, and fittings to their customers across the United States. The company has the following locations:

a retail store in Seattle  $\bullet$  a warehouse in Seattle  $\bullet$  a customer support and call center in Atlanta - a team of field workers that provide furniture installation services at customer sites.

Wide World Importers plans to implement Dynamics 365 Finance and Microsoft Azure cloud platform features.

### **Current environment**

Customers may place orders by email, phone, or by using the company's website. The company authorizes and processes credit card transactions by using a webbased application. Customer, inventory, supplier, and other master and transactional data is stored in a legacy database.

The company collects feedback from customers by phone or a form on the company's website and maintains the data in a Microsoft Excel workbook.

Wide World Importers runs on-premises applications to manage payroll and workers compensation. The company has a set of Microsoft Power BI dashboards that present data from a reporting database.

The company creates a Lifecycle Services (LCS) implementation project and completes Dynamics 365 Finance onboarding.

The company maintains production, quality assurance (QA), development, user acceptance testing (UAT), and build environments.

# **Requirements General**

■ You must configure a cloud-based Dynamics 365 Finance development environment and enable code extension that support updates. You must configure version control and a Build environment.

- You must migrate all legacy data to the new system.
- You must implement best practices for X++ coding, the data model, caching, and security.
- . All new code must be unit tested in a development environment and then validated by the QA team before code is added to source control.

### **Business processes**

- **You must configure vendor trade agreements.**
- Products must be shipped directly from suppliers to customers depending on customer location to save indirect costs.
- You must collect customer feedback on products shipped directly from vendors.
- You must deploy code to a UAT environment for testing before deploying code to production.
- You must validate all entries for the purchase order creation form.
- You must develop a web portal that allows customers to browse products, place orders, and check order status. Product data for the web portal must be integrated as periodic batches.

### **Business systems**

- You must install and configure a third-party solution for credit card processing within Dynamics 365 Finance. The third-party company will provide a deployable package.
- The workers compensation application must be able to call an API to update worker compensation details in Dynamics 365 Finance.
- You must develop a process to import payroll journals into the system.
- Nou must configure the warehouse mobile device portal for warehouse operations.
- You must install a third-party solution to support web portal integration. The solution is supplied as a source code model file.

### **Vendor exclusion list**

You must develop a new solution to maintain a Vendor exclusion list for each customer and item combination. The solution must meet the following requirements:

- Isolate all new vendor exclusion codes as a new assembly by creating a table named VendExclusions.
- Create an index for the table named PrimaryIdx that uses the following fields: CustAccount, ItemId, VendAccount.

**E** Ensure that users can open the Vendor Exclusion list report from the customer master form. The list must display the customer account, Item ID, and Vendor account fields.

- Implement the Excel integration for the Vendor Exclusion List form.
- Provide functionality to periodically export the Vendor exclusion list to prepare reports by using standard reporting capabilities of Dynamics 365 Unified Operations.
- Develop necessary security permissions to view and maintain the new Vendor exclusion list functionality and reporting. Users with maintain rights will be able create, update, and delete the exclusion list. Permissions must be assigned to security roles to match company security model.
- **Maintain referential integrity with other tables.**
- Users must be presented with a warning message before a direct delivery purchase order is created for a vendor in exclusion list. Sales managers must be alerted when a new exclusion record is added to the system.

# **Security**

- You must implement the record level audit feature to identify the users who created the record.
- Grant specific users rights to maintain the vendor exclusion list by using Excel.
- You must implement validation to check whether a proposed direct delivery purchase order vendor is on the exclusion list for the customer and product

#### combination. **Issues**

User1 is not able to access many features in the system. You must provide User1 administrator rights.

A sales manager suspects a data-related issue in the vendor exclusion list. User1 must identify the user who created the referenced exclusion records. Developer2 joins the company and does not have access to a development environment or source control. User2 reports performance issues when they generate direct delivery purchase orders after current updates are applied.

User2 reports that they cannot access new functionality and reports.

### **Developer Tools**

#### **Question Set 2**

### **QUESTION 1**

You are a Dynamics 365 Finance and Operations developer. You are testing a workflow in a user acceptance testing environment.

You need to ensure that a specific user can accept purchase requisitions only if the requisition is in a specific status.

Which two options can you configure to achieve the goal? Each correct answer presents a complete solution.

**NOTE:** Each correct selection is worth one point.

- A. manual decision
- B. approval process
- C. conditional decision
- D. automated task
- E. manual task

### **Correct Answer:** BC **Section: (none) Explanation**

# **Explanation/Reference:**

Explanation:

B: The approval step that you're configuring might be required only if specific conditions are met.

C: A conditional decision is a point at which a workflow divides into two branches. The system determines which branch is used by evaluating the submitted document to determine whether it meets specific conditions.

Reference: https://docs.microsoft.com/en-sg/dynamics365/fin-ops-core/fin-ops/organization-administration/configure-conditional-decisionworkflow

# **QUESTION 2**

You are a Dynamics 365 Finance developer.

Several users check out a custom form version control and modify the form.

You need to find the user that has added a specific line of code to the form.

What should you do?

- A. Open the object in Object Designer, select the title of the object, and then right-click **View History**.
- B. In Solution Explorer, navigate to the object and right-click **View History**.
- C. Using Visual Studio, navigate to the object. Add the object to a new solution, and then right-click **View History**.
- D. Using Visual Studio, navigate to the object in Application Explorer and right-click **View History**.

**Correct Answer:** D **Section: (none) Explanation**

### **Explanation/Reference:**

Explanation: In Visual Studio, Go to source control explorer > Select the object > right click > View history

Reference: https://dynamicsuser.net/ax/f/developers/93354/how-to-rollback-a-change-set-completelyautomatically-in-tfs

### **QUESTION 3**

You are a Dynamics 365 Finance developer.

You need to ensure that an integration is triggered when a specific process starts.

Which tool should you use to retrieve the status from the Production order?

- A. Batch job
- B. Periodic flow
- C. Business event
- D. Recurring Data Entity export

**Correct Answer:** C

**Section: (none) Explanation**

#### **Explanation/Reference:**

Explanation: Business events can be used as triggers from D365FO in Power Automate/MS Flow in an end to end way.

#### Reference:

https://community.dynamics.com/ax/b/happyd365fo/posts/triggers-using-business-event-in-power-automate-and-microsoft-dynamics-365-finance-and-operations **Design and Develop AOT Elements**

#### **Testlet 1**

#### **Case study**

This is a case study. **Case studies are not timed separately. You can use as much exam time as you would like to complete each case.** However, there may be additional case studies and sections on this exam. You must manage your time to ensure that you are able to complete all questions included on this exam in the time provided.

To answer the questions included in a case study, you will need to reference information that is provided in the case study. Case studies might contain exhibits and other resources that provide more information about the scenario that is described in the case study. Each question is independent of the other questions in this case study.

At the end of this case study, a review screen will appear. This screen allows you to review your answers and to make changes before you move to the next section of the exam. After you begin a new section, you cannot return to this section.

### **To start the case study**

To display the first question in this case study, click the **Next** button. Use the buttons in the left pane to explore the content of the case study before you answer the questions. Clicking these buttons displays information such as business requirements, existing environment, and problem statements. If the case study has an All **Information** tab, note that the information displayed is identical to the information displayed on the subsequent tabs. When you are ready to answer a question, click the **Question** button to return to the question.

### **Background**

Wide World Importers sell office supplies, furniture, and fittings to their customers across the United States. The company has the following locations:

a retail store in Seattle  $\cdot$  a warehouse in Seattle  $\cdot$  a customer support and call center in Atlanta - a team of field workers that provide furniture installation services at customer sites.

Wide World Importers plans to implement Dynamics 365 Finance and Microsoft Azure cloud platform features.

### **Current environment**

Customers may place orders by email, phone, or by using the company's website. The company authorizes and processes credit card transactions by using a webbased application. Customer, inventory, supplier, and other master and transactional data is stored in a legacy database.

The company collects feedback from customers by phone or a form on the company's website and maintains the data in a Microsoft Excel workbook.

Wide World Importers runs on-premises applications to manage payroll and workers compensation. The company has a set of Microsoft Power BI dashboards that present data from a reporting database.

The company creates a Lifecycle Services (LCS) implementation project and completes Dynamics 365 Finance onboarding.

The company maintains production, quality assurance (QA), development, user acceptance testing (UAT), and build environments.

### **Requirements General**

■ You must configure a cloud-based Dynamics 365 Finance development environment and enable code extension that support updates. ■ You must configure version control and a Build environment.

- You must migrate all legacy data to the new system.
- You must implement best practices for X++ coding, the data model, caching, and security.
- All new code must be unit tested in a development environment and then validated by the QA team before code is added to source control.

### **Business processes**

- You must configure vendor trade agreements.
- Products must be shipped directly from suppliers to customers depending on customer location to save indirect costs.
- You must collect customer feedback on products shipped directly from vendors.
- You must deploy code to a UAT environment for testing before deploying code to production.
- You must validate all entries for the purchase order creation form.
- You must develop a web portal that allows customers to browse products, place orders, and check order status. Product data for the web portal must be integrated as periodic batches.

### **Business systems**

- You must install and configure a third-party solution for credit card processing within Dynamics 365 Finance. The third-party company will provide a deployable package.
- The workers compensation application must be able to call an API to update worker compensation details in Dynamics 365 Finance.
- You must develop a process to import payroll journals into the system.
- You must configure the warehouse mobile device portal for warehouse operations.
- You must install a third-party solution to support web portal integration. The solution is supplied as a source code model file.

# **Vendor exclusion list**

You must develop a new solution to maintain a Vendor exclusion list for each customer and item combination. The solution must meet the following requirements:

- Isolate all new vendor exclusion codes as a new assembly by creating a table named VendExclusions.
- Create an index for the table named PrimaryIdx that uses the following fields: CustAccount, ItemId, VendAccount.
- Ensure that users can open the Vendor Exclusion list report from the customer master form. The list must display the customer account, Item ID, and Vendor account fields.
- Implement the Excel integration for the Vendor Exclusion List form.
- Provide functionality to periodically export the Vendor exclusion list to prepare reports by using standard reporting capabilities of Dynamics 365 Unified Operations.
- Develop necessary security permissions to view and maintain the new Vendor exclusion list functionality and reporting. Users with maintain rights will be able create, update, and delete the exclusion list. Permissions must be assigned to security roles to match company security model.
- **Maintain referential integrity with other tables.**
- . Users must be presented with a warning message before a direct delivery purchase order is created for a vendor in exclusion list. Sales managers must be alerted when a new exclusion record is added to the system.

### **Security**

- You must implement the record level audit feature to identify the users who created the record.
- Grant specific users rights to maintain the vendor exclusion list by using Excel.
- You must implement validation to check whether a proposed direct delivery purchase order vendor is on the exclusion list for the customer and product

#### combination. **Issues**

User1 is not able to access many features in the system. You must provide User1 administrator rights.

A sales manager suspects a data-related issue in the vendor exclusion list. User1 must identify the user who created the referenced exclusion records. Developer2 joins the company and does not have access to a development environment or source control. User2 reports performance issues when they generate direct delivery purchase orders after current updates are applied. User2 reports that they cannot access new functionality and reports.

### **Design and Develop AOT Elements**

### **Testlet 2**

### **Case study**

This is a case study. **Case studies are not timed separately. You can use as much exam time as you would like to complete each case.** However, there may be additional case studies and sections on this exam. You must manage your time to ensure that you are able to complete all questions included on this exam in the time provided.

To answer the questions included in a case study, you will need to reference information that is provided in the case study. Case studies might contain exhibits and other resources that provide more information about the scenario that is described in the case study. Each question is independent of the other questions in this case study.

At the end of this case study, a review screen will appear. This screen allows you to review your answers and to make changes before you move to the next section of the exam. After you begin a new section, you cannot return to this section.

#### **To start the case study**

To display the first question in this case study, click the **Next** button. Use the buttons in the left pane to explore the content of the case study before you answer the questions. Clicking these buttons displays information such as business requirements, existing environment, and problem statements. If the case study has an **All Information** tab, note that the information displayed is identical to the information displayed on the subsequent tabs. When you are ready to answer a question, click the **Question** button to return to the question.

### **Background**

**Overview**

First Up Consultants provides Commercial Cleaning services to its clients. The company purchases all its cleaning supplies from Best For You Organics Company.

First Up Consultants is using a cloud-based Dynamics 365 Finance instance. The system has a foundation table named CashDisc that contains one cash discount record for each cash discount type.

Best For You Organics Company invoices First Up Consultants and allows cash discounts based on how fast an invoice is paid. First Up Consultants is entitled to a two percent discount from Best for You Organics for any invoice that is paid within 10 days and has a minimum invoice amount of \$2,500.

### **Business requirements**

All new and extended objects must be located in an existing model named FinanceExt. The creation of new models is not permitted.

Best For You Organics Company requires that First Up Consultants apply specific minimum invoice amounts to each cash discount record. A cash discount may only be applied when the minimum invoice amount requirement has been met. The new field must be added to the CashDisc form grid with the allowable visible number of characters set to 10.

First Up Consultants must retrieve the required Cash Discount methods and corresponding minimum invoice amounts directly from Best For You Organics Company's enterprise resource planning (ERP) system.

The Chief Financial Officer (CFO) requires the following reports:

- A report that shows all outstanding invoices, their cash discount types including the new minimum threshold applicable, and the amount of the discount. The report must only be accessed by users who are members of the Accounts Payable Manager role.
- You must create a Microsoft Excel workbook that lists unpaid invoices to Best For You Organics Company that have a due date earlier than 5/1/2019 and an Invoice Amount between \$20,000 and \$100,000.

Cash discounts for unpaid invoices must be updated with the new minimum invoice amounts.

#### **Financial requirements**

#### **Vendor Invoices Past Due form**

You must be able to filter the grid on the Vendor Invoices Past Due form. By default, you must filter the form based on the Due Date, Invoice Amount, and Vendor columns. Users must be able to apply reusable user-specific filters to a page using multiple fields.

#### **CashDisc form**

You must extend the CashDisc form to add a new field named MinimumInvoiceAmount to the form. You must add a new Extended Data Type to the extension model for the new field. The new field must be added above the discount method field. The field must display 10 characters.

The accounts payable manager and the accounts payable clerk have Delete access to the form. You must after permissions to limit accounts payable clerks to have only View access to the form.

### **Cash Discount Records report**

You must create a report that shows a list of CashDisc records. You must include the MinimumInvoiceAmount field and filtered data by using the CashDisc.DiscMethod field. Applicable security objects must be created in the existing "FinanceExt" model and configured so the report is accessible by those users to the accounts payable role.

# **Batch jobs**

You must create a batch job that runs on the last day of each month to update the current unpaid invoices with changes in the minimum invoice amount. The job must meet the following requirements:

- Accept the following parameters: Vendor, DueDate.
- Be callable by an Action menu item.
- Allow users to specify vendors to include in the job.
- **Use SysOperation Framework for all batch jobs.**

You must create a batch job to identify modified CashDisc.MinimumInvoiceAmount values and apply these to open Purchase Lines.

### **QUESTION 1**

You need to modify the environment to meet User1's requirements.

What should you do?

A. Create an extension of CashDisc in a new project and add the field to the extended table,

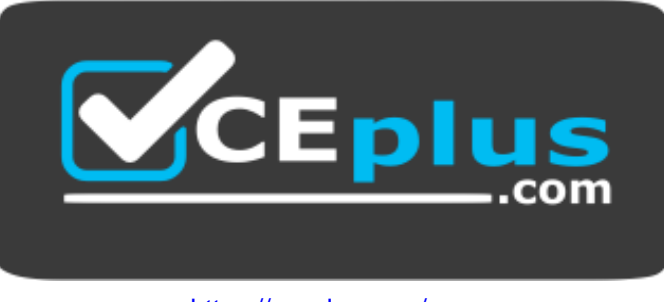

https://vceplus.com/

B. Create a new table named CashDiscExtension in the project.

C. Use Open Designer to add the field to the table.

D. Create an overlayer of CashDisc in a new project and add the field.

**Correct Answer:** A **Section: (none) Explanation**

#### **Explanation/Reference:**

Explanation:

Scenario: A sales manager suspects a data-related issue in the vendor exclusion list. User1 must identify the user who created the referenced exclusion records.

### **QUESTION 2**

You need to update the CashDisc report to meet the requirements.

What should you do?

- A. Delete the existing CashDisc report in the extension model and create a new report.
- B. Extend the existing CashDisc report in the extension model and add the new field to the design.
- C. Duplicate the existing CashDisc report in the extension model and add the new field to the design.
- D. Customize the existing CashDisc report in the overlayering model and add the new field to the design.

**Correct Answer:** B **Section: (none) Explanation**

**Explanation/Reference:**

### **Design and Develop AOT Elements**

### **Question Set 3**

# **QUESTION 1**

**Note: This question is part of a series of questions that present the same scenario. Each question in the series contains a unique solution that might meet the stated goals. Some question sets might have more than one correct solution, while others might not have a correct solution.**

**After you answer a question in this section, you will NOT be able to return to it. As a result, these questions will not appear in the review screen.**

You are adding a new field to the SalesTable form.

You must use an extension to add a status field onto the form.

You need to create the extension in the Application Object Tree (AOT) and add the extension to the demoExtensions model.

Solution: Navigate to the user interface forms section for the SalesTable form and create an extension.

Does the solution meet the goal?

A. Yes B. No

**Correct Answer:** A **Section: (none) Explanation**

#### **Explanation/Reference:**

Explanation: You can customize model elements by creating extensions. In Dynamics 365 Finance and Operations, the new fields will need to be added via a table extension. Create the extensions on the SalesTable.

Reference: https://stoneridgesoftware.com/how-to-extend-sales-order-update-functionality-to-custom-fields-in-d365-finance-andoperations/

### **QUESTION 2**

**Note: This question is part of a series of questions that present the same scenario. Each question in the series contains a unique solution that might meet the stated goals. Some question sets might have more than one correct solution, while others might not have a correct solution.**

**After you answer a question in this section, you will NOT be able to return to it. As a result, these questions will not appear in the review screen.**

You are adding a new field to the SalesTable form.

You must use an extension to add a status field onto the form.

You need to create the extension in the Application Object Tree (AOT) and add the extension to the demoExtensions model.

Solution: Navigate to the user interface forms section for the SalesTable form and create a customization.

Does the solution meet the goal?

A. Yes B. No

**Correct Answer:** B **Section: (none) Explanation**

#### **Explanation/Reference:**

Explanation: Instead navigate to the user interface forms section for the SalesTable form and create an extension.

Note: In Dynamics 365 Finance and Operations, the new fields will need to be added via a table extension. Create the extensions on the SalesTable.

Reference: https://stoneridgesoftware.com/how-to-extend-sales-order-update-functionality-to-custom-fields-in-d365-finance-andoperations/

#### **QUESTION 3**

**Note: This question is part of a series of questions that present the same scenario. Each question in the series contains a unique solution that might meet the stated goals. Some question sets might have more than one correct solution, while others might not have a correct solution.**

**After you answer a question in this section, you will NOT be able to return to it. As a result, these questions will not appear in the review screen.**

You are adding a new field to the SalesTable form.

You must use an extension to add a status field onto the form.

You need to create the extension in the Application Object Tree (AOT) and add the extension to the demoExtensions model.

Solution: Add a new form object to the project and name the form **SalesTable.Extension**.

Does the solution meet the goal?

A. Yes B. No

**Correct Answer:** B **Section: (none) Explanation**

### **Explanation/Reference:**

Explanation: Instead navigate to the user interface forms section for the SalesTable form and create an extension.

Note: In Dynamics 365 Finance and Operations, the new fields will need to be added via a table extension. Create the extensions on the SalesTable.

Reference: https://stoneridgesoftware.com/how-to-extend-sales-order-update-functionality-to-custom-fields-in-d365-finance-andoperations/

### **QUESTION 4**

A company has an extension that makes changes to a base form.

You need to identify all extension changes made to the base form.

What are two possible ways to achieve the goal? Each correct answer presents a complete solution.

**NOTE:** Each correct selection is worth one point.

- A. In the search bar on the form extension element, enter the text **c:**.
- B. In the search bar on the base form, enter the text **e:**.
- C. Right-click the base form and select **view references.**
- D. In the search bar on the form extension element, enter the text **e:**.
- E. In the search bar on the base form, enter the text **c:**.

**Correct Answer:** CD **Section: (none) Explanation**

**Explanation/Reference:**

Explanation:

C: Customization and Extension

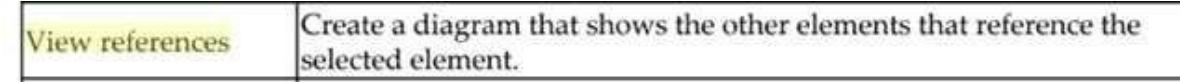

D: Example: Navigate to FMRental.Extension in the Tree Designer

1. In the Visual Studio, in Solution Explorer, in the FleetManagement Discounts project, expand User Interface > Form Extensions.

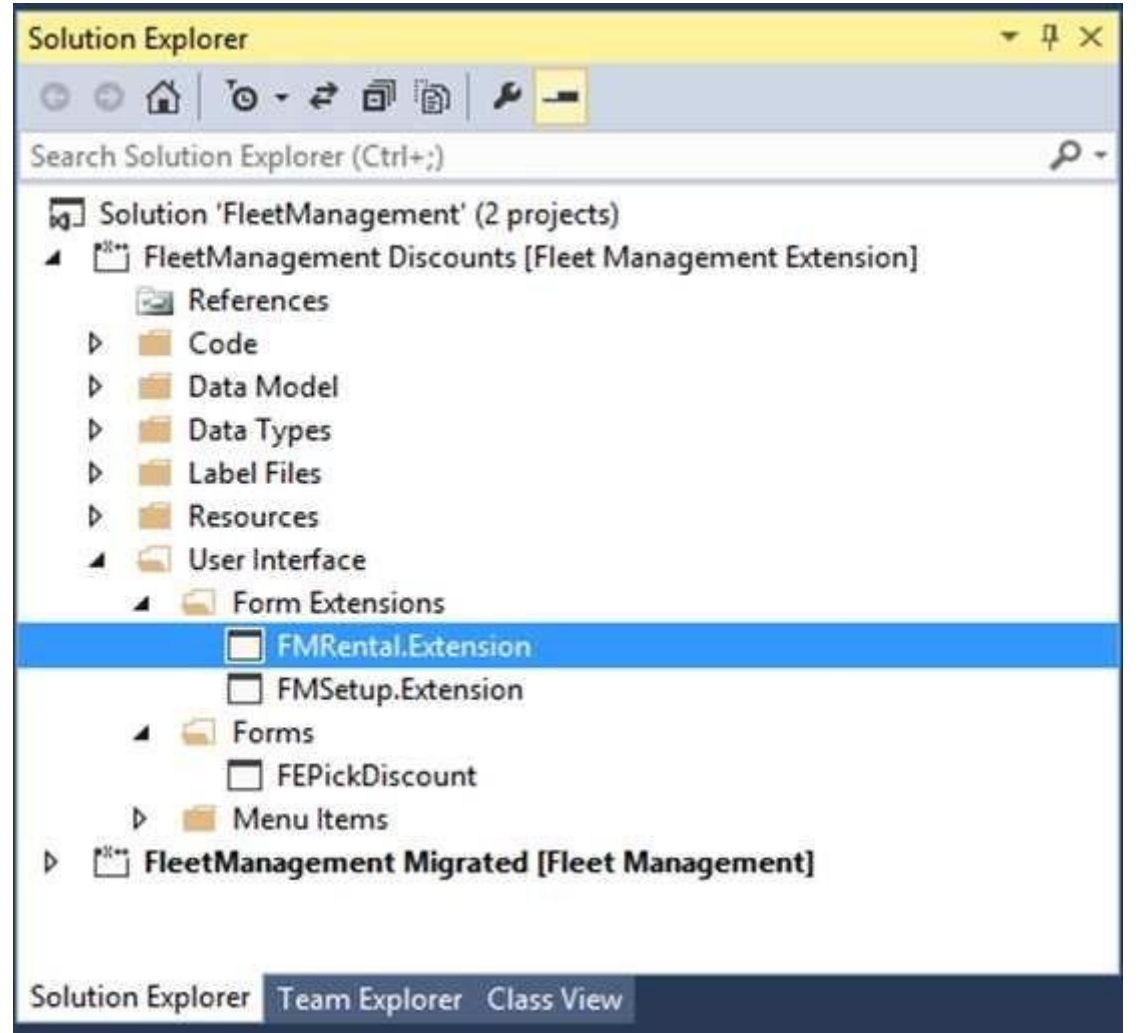

The FMRental.Extension element is an extension element that extends the functionality of the FMRental form by adding two new data sources and a new tab control.

2. In Solution Explorer, double-click FMRental.Extension to open the designer.

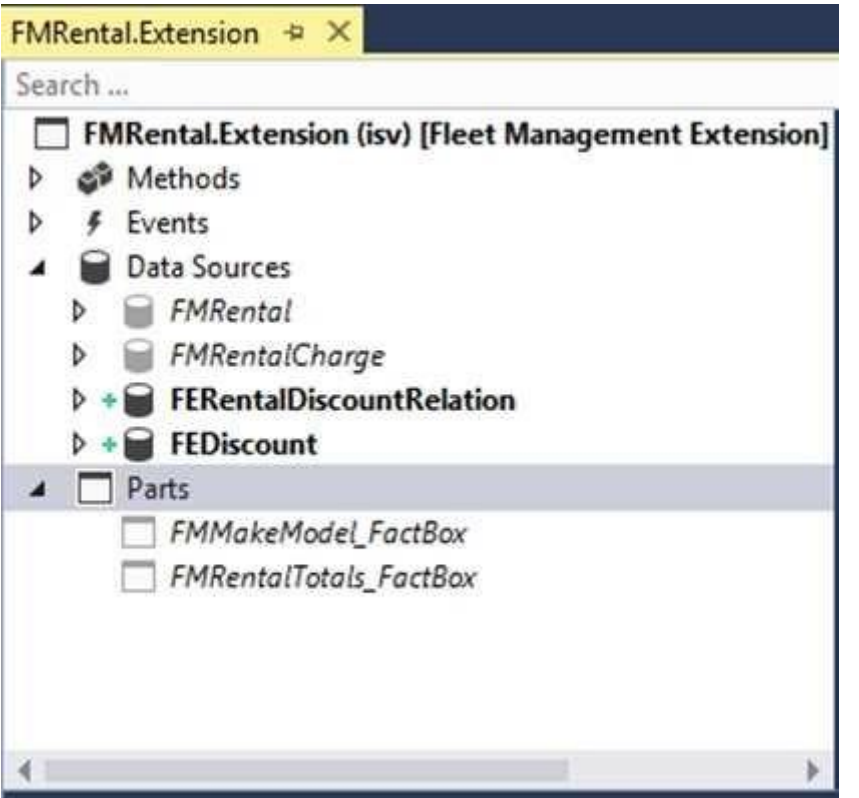

3. In the designer's search box, type 'e:' as shown in the image below. This filters the current designer to only show nodes that belong to the current extension.

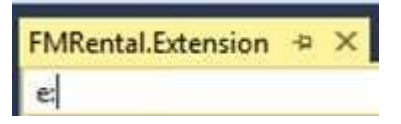

Reference:

https://docs.microsoft.com/en-us/dynamics365/fin-ops-core/dev-itpro/extensibility/customize-model-elements-extensions

# **QUESTION 5**

You are a Dynamics 365 Finance and Operations developer.

You have a form that displays customer records by using a listpage control. You must add related sales total information for the selected customer to the form.

You need to display the required related sales total information.

What should you add to the form?

- A. a custom lookup
- B. a tile
- C. a factbox
- D. an external feedE. a quick filter

**Correct Answer:** C **Section: (none) Explanation**

### **Explanation/Reference:**

Explanation:

A list page presents a set of data on a user interface that is optimized so that you can browse records, find the right record, and then take an action upon that record. The list page lets the user search, filter, and sort the data. FactBoxes on the right side of the grid show related data for the active record.

Reference: https://docs.microsoft.com/en-us/dynamics365/fin-ops-core/dev-itpro/user-interface/list-pageform-pattern

### **QUESTION 6**

You are developing a customization for Dynamics 365 Unified Operations.

The customization must extend objects from the Application Foundation package.

You need to create and configure a new model for the customization.

Which two actions should you perform? Each correct answer presents part of the solution.

**NOTE:** Each correct selection is worth one point.

- A. Create an extension class that references the Application Foundation.
- B. Assign the model to the USR layer.
- C. Reference the Application Foundation package when creating the extension model.
- D. Create a new model that builds into two its own separate assembly.
- E. Create a new model that is part of an existing package.

**Correct Answer:** A **Section: (none) Explanation**

#### **Explanation/Reference:**

Explanation: A: You must create a class.

D: Extension lets you extend existing artifacts in a new model. A model that contains only extension customizations can be compiled into its own assembly and be deployed in its own package.

#### Reference:

https://docs.microsoft.com/en-us/dynamics365/fin-ops-core/dev-itpro/extensibility/class-extensions

https://docs.microsoft.com/en-us/dynamics365/fin-ops-core/dev-itpro/dev-tools/model-split

# **QUESTION 7**

You are working with extended data types in Visual Studio.

You need to create an extension of an Extended Data Types (EDT) that is derived from base data types.

Which three properties can be modified? Each correct answer presents a complete solution.

**NOTE:** Each correct selection is worth one point.

- A. String size
- B. IsExtensible
- C. Form help
- D. Alignment
- E. Label

**Correct Answer:** ACE **Section: (none) Explanation**

#### **Explanation/Reference:**

Explanation:

String size can be defined only on root EDTs. The system will use the largest value that is defined across the EDT and its extensions.

Labels and Help text properties can be changed by an extension, but only one value can remain.

Reference: https://docs.microsoft.com/en-us/dynamics365/fin-ops-core/dev-itpro/extensibility/extensible-edts

# **QUESTION 8**

You have a table in which multiple properties must be changed. Multiple table properties are locked down at the base table and must not be overwritten.

You need to modify the table properties by extending the table.

Which table property can you populate in a table extension by using the property sheet?

- A. Cache lookup
- B. Modified date time
- C. Configuration key
- D. Table group

### **Correct Answer:** C **Section: (none) Explanation**

### **Explanation/Reference:**

Explanation:

You can now modify the following properties through the property sheet:

- **Created By**
- **E** Created Date Time
- **Modified By**
- **Modified Date Time**
- **E** Country Region Codes

Reference: https://docs.microsoft.com/sv-se/dynamics365/fin-ops-core/dev-itpro/extensibility/modifyproperties

# **QUESTION 9**

You are creating a new form in Visual Studio.

You need to apply the Simple List pattern and apply the pattern to a form.

What are the two possible ways to achieve the goal? Each correct answer presents a complete solution.

**NOTE:** Each correct selection is worth one point.

- A. Use form statistics.
- B. Use the Application Object Tree (AOT).
- C. Use metadata properties.
- D. Use the designer.

### **Correct Answer:** AD **Section: (none) Explanation**

# **Explanation/Reference:**

Explanation:

A: In Microsoft Visual Studio, on the Dynamics 365 menu, expand the Add-ins option, and click Run form patterns report. A background process generates the report. After several seconds, a message box appears in Visual Studio to indicate that the report has been generated and inform you about the location of the Form Patterns report file. You can filter this file by pattern to find forms that use a particular pattern.

D: Right-click Design, point to Apply pattern, and then click Details Master.

# Reference:

http://axtechsolutions.blogspot.com/2018/09/form-patterns-in-d365.html

# **QUESTION 10**

You are a Dynamics 365 Finance and Operations developer. You have a solution that records product weights.

You must store up to four decimals of precision by using a standard Extended Data Type (EDT).

You need to add the field in a new table.

Which EDT should you extend?

- A. AmountMST
- B. MarkupValue
- C. Weight
- D. WeightBase

**Correct Answer:** D **Section: (none) Explanation**

### **Explanation/Reference:**

Explanation:

Weight data can be maintained with a maximum of two decimals by default. If you require the ability to enter, maintain, and view weight data with a maximum precision of six decimals, you must extend the decimal point precision for the WeightBase extended data type.

Reference:

https://docs.microsoft.com/en-us/dynamics365/fin-ops-core/dev-itpro/extensibility/decimal-point-precision

# **QUESTION 11**

**Note: This question is part of a series of questions that present the same scenario. Each question in the series contains a unique solution that might meet the stated goals. Some question sets might have more than one correct solution, while others might not have a correct solution.**

**After you answer a question in this section, you will NOT be able to return to it. As a result, these questions will not appear in the review screen.**

You are developing a form for Dynamics 365 Finance.

You need to add a button that allows users to run a report.

Solution: Create an output menu item. Add the output menu item to the form button and then link the report to the output menu item.

Does the solution meet the goal?

A. Yes

B. No

**Correct Answer:** B **Section: (none) Explanation**

**Explanation/Reference:** Explanation: Instead create an action menu item.

Reference: https://docs.microsoft.com/en-us/dynamics365/fin-ops-core/dev-itpro/user-interface/action-controls

### **QUESTION 12**

**Note: This question is part of a series of questions that present the same scenario. Each question in the series contains a unique solution that might meet the stated goals. Some question sets might have more than one correct solution, while others might not have a correct solution.**

### **After you answer a question in this section, you will NOT be able to return to it. As a result, these questions will not appear in the review screen.**

You are developing a form for Dynamics 365 Finance.

You need to add a button that allows users to run a report.

Solution: Create an action menu item. Add the action menu item to the form button and then link the report to the action menu item.

Does the solution meet the goal?

A. Yes B. No

**Correct Answer:** A **Section: (none) Explanation**

**Explanation/Reference:** Reference: https://docs.microsoft.com/en-us/dynamics365/fin-ops-core/dev-itpro/user-interface/action-controls

#### **QUESTION 13**

**Note: This question is part of a series of questions that present the same scenario. Each question in the series contains a unique solution that might meet the stated goals. Some question sets might have more than one correct solution, while others might not have a correct solution.**

**After you answer a question in this section, you will NOT be able to return to it. As a result, these questions will not appear in the review screen.**

You are developing a form for Dynamics 365 Finance.

You need to add a button that allows users to run a report.

Solution: Create a display menu item. Add the menu display item to the form button and then link the report to the display menu item.

Does the solution meet the goal?

A. Yes

B. No

**Correct Answer:** B

#### **Section: (none) Explanation**

# **Explanation/Reference:**

Explanation: Instead create an action menu item.

Reference: https://docs.microsoft.com/en-us/dynamics365/fin-ops-core/dev-itpro/user-interface/action-controls

# **QUESTION 14**

You are a Dynamics 365 Finance developer.

You must extend the validate method of the SalesLine table by using Chain of Command. The value of a variable named SalesPrice must be greater than or equal to zero when adding new lines.

You need to create an extension class.

Which two code segments can you use? Each correct answer presents a complete solution.

**NOTE:** Each correct selection is worth one point.

```
A.
   [ExtensionOf(tableStr(SalesLine))]
   final class SalesLine_Extension
   \{boolean validateWrite(boolean _skipCreditLimitCheck)
     \{boolean ret;
       ret = next validateWrite(_skipCreditLimitCheck);
       if (ret && this. SalesPrice \langle 0 \rangle\{ret = false;return ret;
     \}\mathcal{E}
```

```
B.
   [ExtensionOf(tableStr(SalesLine))]
  final class SalesLine Extension
  \{boolean validateWrite(boolean _skipCreditLimitCheck = false)
     \{boolean ret;
       ret = next validateWrite(_skipCreditLimitCheck);
       if (ret && this. SalesPrice < 0)
       \{ret = false;return ret;
     }
   \mathcal{F}
```

```
C.
   [ExtensionOf(tableStr(SalesLine))]
   public class SalesLine_Extension
   \{boolean validateWrite(boolean _skipCreditLimitCheck)
     \left\{ \right.boolean ret;
        ret = next validateWrite(_skipCreditLimitCheck);
        if (ret && this.SalesPrice < 0)
        \left\{ \right.ret = false;return ret;
     }
   \mathcal{E}
```

```
D.
   [ExtensionOf(tableStr(SalesLine))]
   final class SalesLine Extension
   \{boolean validateWrite(boolean skipCreditLimitCheck)
     \{boolean ret;
       try
        \{ret = next validateWrite(_skipCreditLimitCheck);
        ł
       catch
         ret = false;ł
       if (ret && this.SalesPrice \langle 0 \rangle\{ret = false;\mathcal{F}return ret;
     }
   \mathcal{F}
```
**Correct Answer:** AD **Section: (none) Explanation**

E. **Explanation/Reference:** Explanation:

https://vceplus.com/

www.vceplus.com - Free Questions & Answers - Online Courses - Convert VCE to PDF - VCEplus.com

Incorrect Answers:

B: Can't use  $=$  false in the 4th line.

C: Second line must be start final class, public class

### Reference:

https://docs.microsoft.com/en-us/dynamics365/fin-ops-core/dev-itpro/data-entities/validations-defaults-unmapped-fields https://docs.microsoft.com/en-

us/dynamics365/fin-ops-core/dev-itpro/extensibility/method-wrapping-coc

# **QUESTION 15**

You are a Dynamics 365 Finance developer. You have the following Extended Data Types (EDTs):

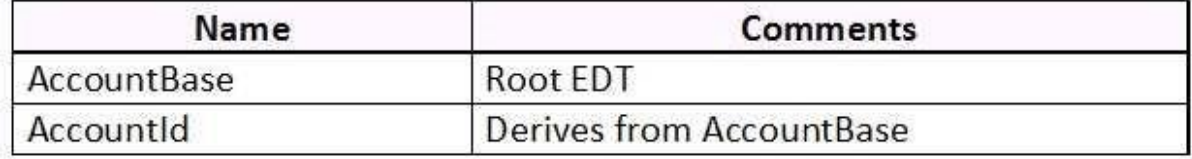

You plan to modify the EDT properties by using an extension.

You need to determine which operations can be performed.

Which operation is possible?

- A. Create an extension for AccountBase and decrease the field size.
- B. Create an extension for AccountId and increase the field size.
- C. Create a derived EDT for AccountId and decrease the field size.
- D. Create an extension for AccountBase and increase the field size.

**Correct Answer:** D **Section: (none) Explanation**

# **Explanation/Reference:**

Explanation: You can only set the new String size to a value equal to or larger than the base EDT value.

### Incorrect Answers:

B, C: You can only modify the value if the EDT does not extend from another EDT.

#### Reference: https://docs.microsoft.com/en-us/dynamics365/fin-ops-core/dev-itpro/extensibility/modify-edt

# **QUESTION 16**

You have a table in which multiple properties must be changed. Multiple table properties are locked down at the base table and must not be overwritten.

You need to modify the table properties by extending the table.

Which table property can you populate in a table extension by using the property sheet?

- A. Primary index
- B. Configuration key
- C. Save data per company
- D. Modified date time

# **Correct Answer:** D **Section: (none) Explanation**

# **Explanation/Reference:**

Explanation:

- You can now modify the following properties through the property sheet:
- **Modified Date Time**
- **Created By**
- **Created Date Time**
- **Modified By**
- **E** Country Region Codes

# Reference:

https://docs.microsoft.com/en-us/dynamics365/fin-ops-core/dev-itpro/extensibility/modify-properties

# **QUESTION 17**

You add a field to the SalesTable entity by using an extension.

You need to ensure that the new field is available for use in forms, reports, and code.

What are three possible ways to achieve this goal? Each correct answer presents a complete solution.

**NOTE:** Each correct selection is worth one point.

A. Right-click the table and select **Synchronize**.

- B. Navigate to the Dynamics 365 menu and select **Synchronize database**.
- C. Right-click the solution and select **Synchronize with database**.
- D. Set the project property for Synchronize database on build to **true** and build the solution.
- E. Right-click the project and select **Synchronize with database**.

**Correct Answer:** ADE **Section: (none) Explanation**

**Explanation/Reference:**

**Develop and Test Code**

**Question Set 1**

# **QUESTION 1**

You are a Dynamics 365 Finance developer.

You have a table named FMVehicle that contains a field named VehicleId. The table has a clustered index named VehicleIdIdx on the VehicleId field. You declare a table buffer named **vehicle** to refer to the table.

You need to select all records from the FMVehicle table in ascending order based on VehicleId field in the vehicle variable.

Which embedded-SQL statement should you use?

A. select vehicle index VehicleIdIdx;

B. select vehicle order by VehicleId desc;

- C. select VehicleId from vehicle order by VehicleId asc;
- D. select vehicle order by VehicleIdIdx desc;
- A. Option A
- B. Option B
- C. Option C
- D. Option D

**Correct Answer:** C **Section: (none) Explanation**

# **Explanation/Reference:**

Explanation:

All select statements use a table variable to fetch records. The results of a select statement are returned in a table buffer variable, here vehicle.

Reference: https://docs.microsoft.com/en-us/dynamics365/fin-ops-core/dev-itpro/dev-ref/xpp-dataquery

# **QUESTION 2**

You are a Dynamics 365 Finance and Operations developer. You create a class.

You need to mark the class to ensure that when code is compiled, the process fails if a specific method is called in the source code.

Which attribute should you use?

- A. SysEntryPointAttribute
- B. getAttributes
- C. SysAttribute
- D. SysObsoleteAttribute

**Correct Answer:** D **Section: (none) Explanation**

### **Explanation/Reference:**

Explanation:

One use of the SysObsoleteAttribute class is to notify the compiler that the compile should fail if a particular method is called in the source code. The compiler rejects the compile, and displays the specific message that is stored in this use of the attribute.

Reference: https://docs.microsoft.com/en-us/dynamics365/fin-ops-core/dev-itpro/dev-ref/xpp-attributeclasses

# **QUESTION 3**

You are using the SysTest framework to test code in Visual Studio.

You need to create a unit test class.

Which three attributes can you use to create the class? Each correct answer presents a complete solution.

**NOTE:** Each correct selection is worth one point.

- A. TestFilter
- B. Priority
- C. Owner
- D. EntryPoint
- E. Test Property

**Correct Answer:** BCE **Section: (none)**

# **Explanation Explanation/Reference:**

# Explanation:

The SysTest framework now supports the major test attributes in the adaptor to be on par with the MSTest framework adaptor. This includes attributes like Category, Owner, Priority, and Test Property.

# Note:

The Priority attribute SysTestPriority, which requires an integer value, is now available. A priority can only be specified once, but is supported on both the class and method level, with method level taking precedence over class level.

The Owner attribute, SysTestOwner, has also been added. This attribute was technically already supported for filtering in the Test Toolbox window, but the attribute itself was missing in X++. Similar to Priority, an owner can only be specified once and is supported on both the class and method level, with the method level taking precedence.

SysTestProperty specifies a property and a value (two strings), and can now be used in the Test Toolbox window in Visual Studio. Test Property can be specified multiple times, and can exist on both the class and method level.

# Reference:

https://docs.microsoft.com/en-us/dynamics365/fin-ops-core/dev-itpro/perf-test/systest-filtering

# **QUESTION 4**

You are a Dynamics 365 Finance developer. You create an integer variable named totalSales.

You need to display the value from totalSales in an info statement.

Which three code segments can you use? Each correct answer presents a complete solution.

**NOTE:** Each correct selection is worth one point.

- A. info(int2str(totalSales));
- B. info(totalSales);
- C. info(any2str(totalSales));
- D. info(strfmt("%1", totalSales));
- E. info(strLine(totalSales, 1));

A. Option A

B. Option B C. Option C

D. Option D

**Correct Answer:** ACD **Section: (none) Explanation**

**Explanation/Reference:**

Explanation: A: int2Str converts an integer to the equivalent string.

C: any2Str converts an anytype value to a str value. The anytype data type is a placeholder for any data type.

```
D: Example: 
void 
MyMethod()
{
  for (int i = 0; i < 10; i++)
\{ info(strfmt("i is %1", i)); 
} }
```
Reference: https://docs.microsoft.com/en-us/dynamics365/fin-ops-core/dev-itpro/dev-ref/xpp-variables-datatypes https://docs.microsoft.com/en-us/dynamics365/fin-ops-core/dev-itpro/dev-ref/xpp-data-

primitive#anytype

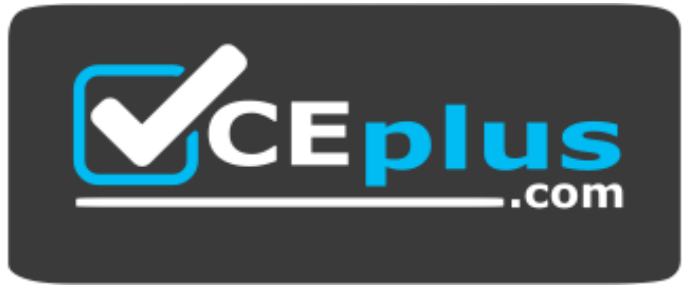

https://vceplus.com/

https://vceplus.com/

www.vceplus.com - Free Questions & Answers - Online Courses - Convert VCE to PDF - VCEplus.com